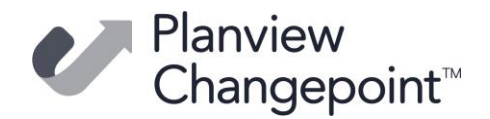

# **Changepoint 2022-R7-API Release notes (22.00.049.000)**

## **Release date**

August 31, 2022

## **Fixed issues**

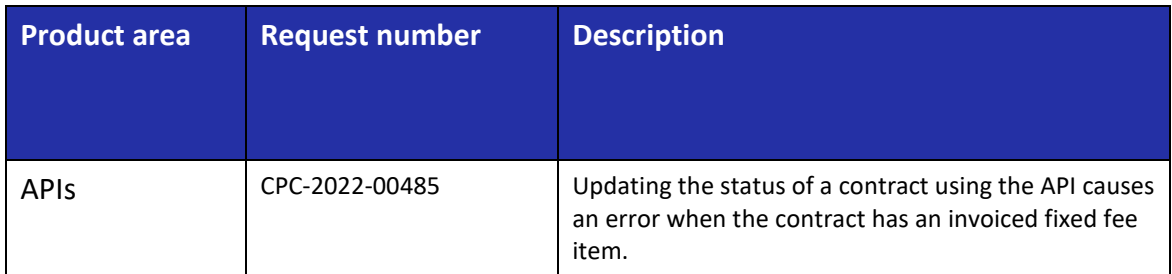

## **Upgrade instructions and additional information**

- 1. Uninstall the previous version of the Changepoint API using Windows Control Panel.
- 2. Copy the contents of the API Setup folder to the location on the server where Changepoint API will be installed.
- 3. Run Setup.exe and follow the prompts to install the COM API and Web Services API. For more information, see the Changepoint API Installation Guide.
- 4. Run LoginSettings.exe to configure the \CP Web Services\web.config file.
- 5. Enable Web Services Enhancements (WSE) if required.
- 6. Open SQL Server Management Studio with sufficient rights and execute 2200049000.sql against the Changepoint database.

#### **Caveats and notes**

• The release package installer is available in English only.

#### **Dependencies and overrides**

The following releases must be applied prior to this release in the specified order:

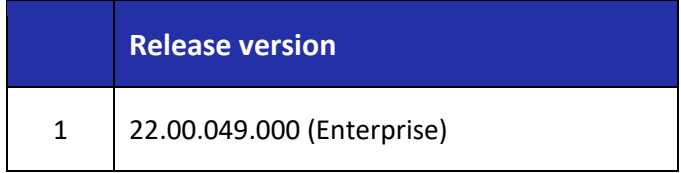

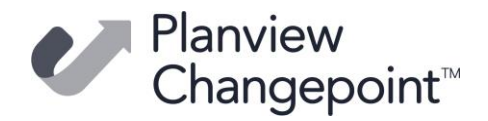

## **New or changed files**

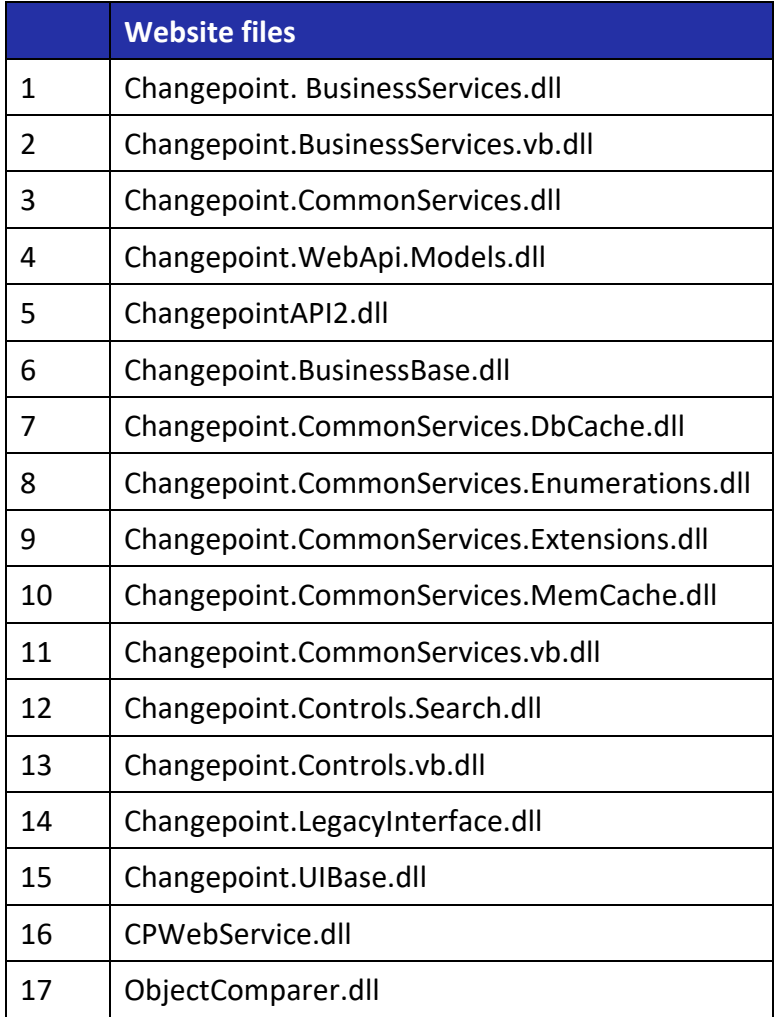

## **Changepoint Product Extensions**

Product extensions include any code that has been added, modified, or customized in any way. It is strongly recommended that customers who deploy Changepoint product extensions in their Staging, Test/QA, or Production Environments, review the list of files in the "**New or Changed Files**" section of this document to assess whether there is any impact.

Changepoint Customer Enablement should be contacted prior to applying this patch if any of the code associated with the product extension is deemed to be at risk. Failure to do so may result in the files being overwritten or deleted and the extended functionality failing.